**TECHNOPARK®** 

Váš dodavatel automatizační techniky pro brány, vrata, vjezdy, okna a dveře

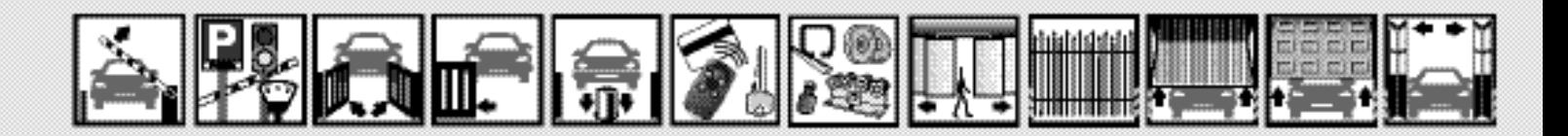

Návod k instalaci a obsluze

# **Neoplus MH&LH**

Trubkové pohony

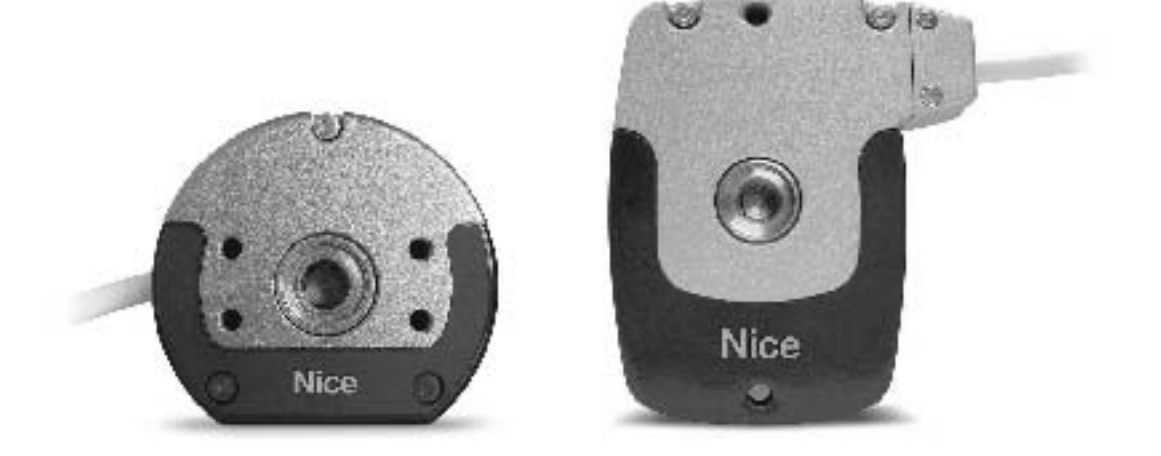

Optimálního výkonu lze dosáhnout pouze při dodržování pokynů v návodech, výrobce si vyhrazuje právo na změny a dodatky v návodu bez předešlé domluvy.

#### **Obsah**

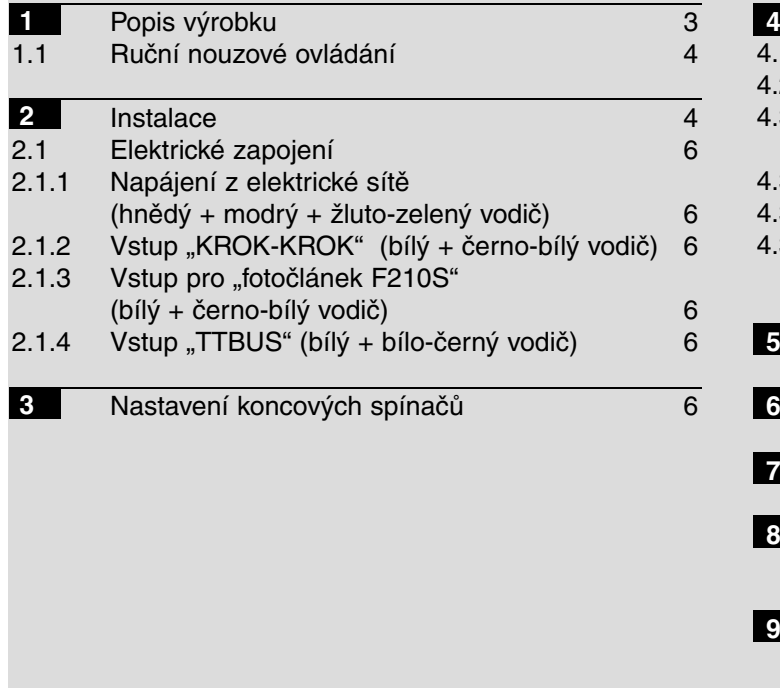

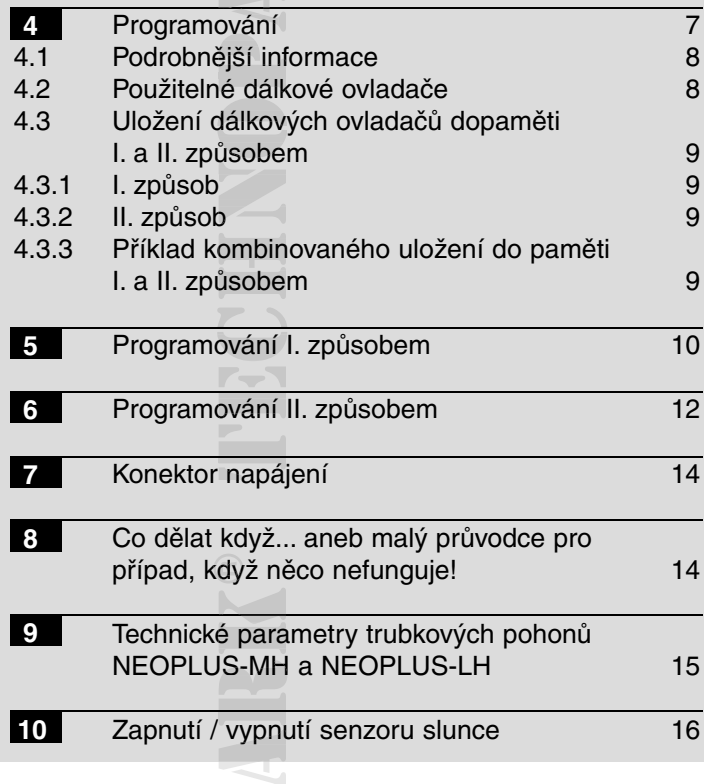

#### **Důležité upozornění**

Tento manuál je určen pouze pro technický personál, který má příslušnou kvalifikaci pro instalaci. Žádná z informací, kterou obsahuje tento materiál není určena pro finálního uživatele. Tento manuál je určen pro trubkové pohony NEOPLUS a nesmí být použit pro jiné výrobky. Trubkové pohony NEOPLUS jsou určeny pro ovládání EOP NEO předokenních rolet, roletových vrat a markýz, každé jiné použití je nevhodné a tudíž je zakázáno podle platných předpisů. Výrobce doporučuje přečíst si pozorně alespoň jednou veškeré instrukce předtím, než přistoupíte k vlastpředokenních rolet, roletových vrat a markýz, každé jiné použití je nevhodné a tudíž je zakázáno podle platných<br>předpisů. Výrobce doporučuje přečíst si pozorně alespoň jednou veškeré instrukce předtím, než přistoupíte k vl výhradně kvalifikovaným a zkušeným personálem, a to dle následujících českých norem a vládních nařízení: ských

zákon č. 22/1997 sb. O technických požadavcích na výrobky nařízení vlády č. 168, 169 a 170 ze dne 25. června 1997 nařízení vlády č. 378/2001 ze dne 12. září 2001

Nekvalifikovaný personál nebo ti, kteří neznají aplikované normy v kategorii "Automatizace", se musí zdržet instalace. Pokud někdo provozuje tento systém, aniž by respektoval aplikované normy, je plně zodpovědný za případné škody, které by zařízení mohlo způsobit!

TECHNOPARK® 2010

#### **Upozornění!**

**Z důvodu zajištění bezpečnosti osob je naprosto nezbytné dodržovat tyto instrukce. nstru**

**Tyto instrukce jsou důležité z hlediska zajištění bezpečnosti při provozu zařízení a proto si je dobře uschovejte, ařízen pro jejich případnou potřebu v budoucnosti.**

**Tento manuál obsahuje upozornění, která jsou důležitá z hlediska bezpečnosti, nesprávně provedená instalace nosti, zařízení může být příčinou vzniku velmi nebezpečných situací.**

Trubkové pohony výrobní řady NEOPLUS-H s možností ručního ovládání, vyráběné ve verzích NEOPLUS-MH o průměru ěné ve 45 mm a NEOPLUS-LH o průměru 58 mm, byly navrženy a vyrobeny za účelem automatizace ovládání rolet a markýz; uto m t každé jiné použití je nevhodné a zakázané. Pohony byly navrženy pro sektor privátní bytové výstavby; maximální předpokládaný nepřetržitý provoz je stanoven na dobu 4 minut. Při volbě typu pohonu na základě dané aplikace je nutné zvážit jeho jmenovitý kroutící moment a délku doby provozu; tyto údaje jsou uvedeny na štítku s technickými parametry poho-ští nu.

Minimální průměr trubky, do které je možné pohon nainstalovat je 52 mm v případě pohonu NEOPLUS-MH u modelů řípadě s kroutícím momentem do 35 Nm a 60 mm u modelů s kroutícím momentem nad 35 Nm. V případě pohonu NEOPLUS-LH je minimální průměr trubice 70 mm.

Instalace pohonu musí být provedena kvalifikovaným technikem a v naprostém souladu s bezpečnostními normami. Před samotnou instalací je nutné odstranit všechny nepotřebné elektrické kabely; všechny mechanické součástky, které nebu-h Instalace pohonu musí být provedena kvalifikovaným technikem a v naprostém souladí<br>samotnou instalací je nutné odstranit všechny nepotřebné elektrické kabely; všechny r<br>dou potřebné pro zajištění automatizovaného provozu z samotnou instalací je nutné odstranit všechny nepotřebné elektrické kabely; všechny mechanické součástky, které nebu-<br>dou potřebné pro zajištění automatizovaného provozu zařízení, musí být deaktivovány.<br>Pohyblivé části poh

Horizontální vzdálenost mezi úplně otevřenou markýzou a jakýmkoli trvale umístěným předmětem musí být zaručena místěný alespoň v délce 0,4 m.

Napájecí kabel s izolací z PVC, který je dodávaný společně s pohony výrobní řady NEOPLUS-H, umožňuje provádět í instalaci těchto pohonů pouze v interiérech; v případě venkovní instalace je nutné opatřit celý kabel izolační hadicí; anebo opat objednat speciální model s kabelem typu 05RN-F.

Nevystavujte trubkový pohon tlaku, nárazům anebo pádům a zajistěte, aby nepřišly do styku s jakýmikoli kapalinami; po y řišly d celé délce pláště trubkového pohonu nevrtejte otvory a nepřidávejte žádné šrouby; viz obrázek 1. Ovládací tlačítka musí být umístěná v takové pozici, aby byla viditelná z místa aplikace pohonu, ale zároveň musí být dostatečně daleko od zárov pohyblivých částí; současně je nutné umístit tlačítka alespoň do výšky 1,5 m. Ohledně údržby a oprav se vždy obracejte na kvalifikovaný technický personál.

Zajistěte, aby se v blízkosti rolety uvedené do chodu nenacházely žádné osoby. Neuvádějte markýzu do chodu, jestliže jsou v její blízkost prováděné nějaké práce, například umývání skleněných výloh; v případě, že je nastavený automatický provoz, odpojte zařízení od elektrického napájení. Zajistěte, aby si děti nehrály s ovládacími tlačítky a nenechávejte v jejich blízkosti rádiové dálkové ovladače. Jestliže jsou součástí zařízení vyvažovací pružiny, kontrolujte pravidelně jejich stav, pozornost věnujte i stavu opotřebení kabelů.

### **1. Popis výrobku**

Trubkové pohony výrobní řady NEOPLUS-H s možností ručního ovládání, jsou vyráběné ve verzích NEOPLUS-MH o průměru 45 mm a NEOPLUS-LH o průměru 58 mm; jedná se o elektrické pohony, vybavené systémem redukce otáček, které yba jsou na jednom konci zakončeny výstupní hřídelí, na kterou je možné nasunout unášecí kolečka; viz obrázek 3. Pohon se unáše instaluje tím způsobem, že jej zasunete do navíjecí trubice rolety nebo markýzy, a pohon je pak schopný otáčet trubkou a tím roletu nebo markýzu navíjet nebo rozvíjet. Pohony jsou dále vybavené interními elektrickými koncovými spínači, které je nutné správně nastavit, aby mohly zastavovat chod pohonu v závislosti na požadovaných pozicích rolety nebo<br>markýzy.<br>Pohony série NEOPLUS-H jsou vybaveny elektronickou kartou se zabudovaným přijímačem rádiového sig markýzy. y, a po<br>interní<br>sti na p

Pohony série NEOPLUS-H jsou vybaveny elektronickou kartou se zabudovaným přijímačem rádiového signálu, který pracuje na frekvenci 433,92 MHz na bázi technologie plovoucího kódu, díky němuž je zaručena vysoká úroveň zabezpečení. Do paměti každého pohonu je možné uložit až 30 dálkových ovladačů série ERGO, PLANO, FLOR a NICEWAY (viz obrázek 8), které umožňují ovládat pohon i na dálku; dále je možné do paměti uložit až 3 bezdrátové senzory pro kon-ti ulož trolu intenzity slunečního záření a síly větru "VOLO S RADIO", které pak automaticky ovládají pohon podle povětrnostních podmínek.

Po vydání jakéhokoli příkazu je pohon napájený elektrickou energií až do reakce vyvolané interními elektrickými konco-Po vydání jakéhokoli příkazu je pohon napájený elektrickou energií až do reakce vyvolané interními elektrickými konco-<br>vými spínači, které zajišťují přerušení chodu v závislosti na nastavení dvou koncových pozic. Naprogram doplňkových funkcí je možné provádět i prostřednictvím dálkových ovladačů a jednotlivé fáze programování jsou signalizovány prostřednictvím akustického "pípání". K dispozici je dále jeden vstup pro ovládání pohonů i pomocí externího tlačítka (s funkcí "KROK-KROK") anebo prostřednictvím bus systému "TTBUS". Alternativním řešením může být nahrazení tlačítka "KROK-KROK" fotočlánkem F210S, zapojeného v rámci systému "TTBUS", který pak zjišťuje výskyt případných překážek, který by mohly omezovat chod zařízení při spouštění rolety nebo markýzy.

Poznámka: Trubkové pohony série NEOPLUS-H je možné ovládat nejen rádiovými dálkovými ovladači typu ERGO, PLANO, NICEWAY, FLOR a VOLO S RADIO, ale případně i prostřednictvím dalších typů dálkových ovladačů anebo dalšíc v rámci různých provozních režimů; ohledně podrobnějších informací odkazujeme na kapitolu 4.2 "Použitelné dálkové ovladače".

#### **1.1 Ruční nouzové ovládání**

Trubkové pohony výrobní řady NEOPLUS-H jsou vybaveny mechanismem pro ruční ovládání pohonu, který umožňuje rolety nebo markýzy navíjet a rozvíjet ručně, například v případě poruchy nebo při výpadku v dodávce elektrické energie. ři výp Pohon je pak možné ovládat pomocí k tomu určené tyče, se kterou se otáčí očkem, umístěným v hlavici pohonu; viz detail "G" na obrázku 2.

**Pozor:** Ruční nouzové ovládání pohonu není možné používat během 3 minut následujících po dokončení chodu pohonu, aktivovaného některým příkazem; v opačném případě by elektronická řídicí jednotka mohla vyhodnotit posun pohonu vůči pozici koncového spínače a na základě toho jej znovu uvést do chodu, aby byl v pozici konco-u uvés vého spínače. Abyste se vyhnuli tomuto omezení, je vhodné nejprve vydat příkaz stop a teprve potom použít ruční at příka at nouzové ovládání.

### **2. Instalace**

**Nesprávně provedená instalace může být příčinou závažných zranění**

Připravte si pohon podle následujících kroků:

- **1.** Nasuňte kroužek koncového spínače (E) na pohon (A) tak, aby zapadl do odpovídající objímky koncového spínače (F), obě drážky musí lícovat; zatlačte je až do koncové pozice podle obr. 2.
- **2.** Nasuňte unášecí kolečko (D) na hřídel pohonu.
- **3.** U pohonu NEOPLUS-MH připevněte unášecí kolečko přítlačnou ségrovkou.
- U pohonu NEOPLUS-LH připevněte unášecí kolečko podložkou a matkou M12.
- U pohonu NEOPLUS-LH připevněte unášecí kolečko podložkou a matkou M12.<br>4. Takto zkompletovaný pohon zastrčte do navíjecí trubice, aby do ní byl zasunutý i okraj kroužku (E).
- 5. Pomocí šroubu M 4x10 připevněte unášecí kolečko (D) k navíjecí trubici takovým způsobem, aby nedocházelo k případným prokluzům a osovým posuvům pohonu, viz obrázek 1.
- **6.** Nakonec připevněte hlavici pohonu k příslušné konzole (C), prostřednictvím závlačky nebo kolíku (B), případně pou- závlač žijte podložku.

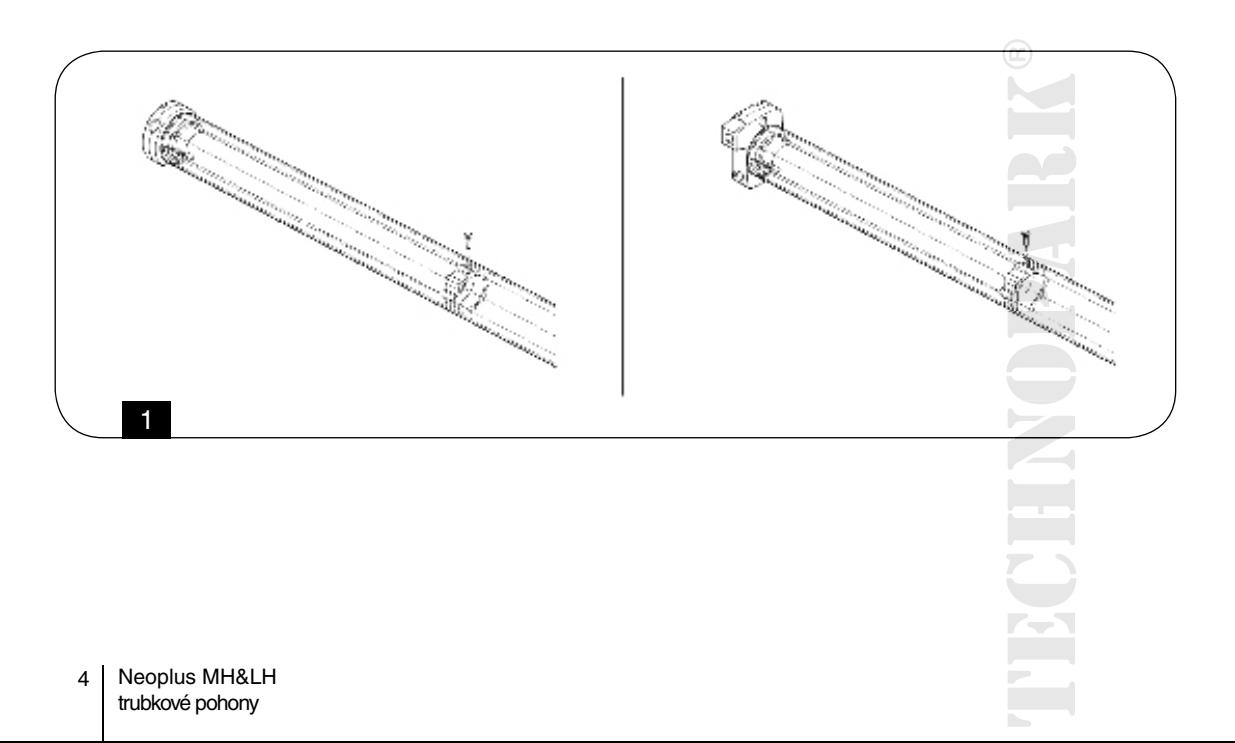

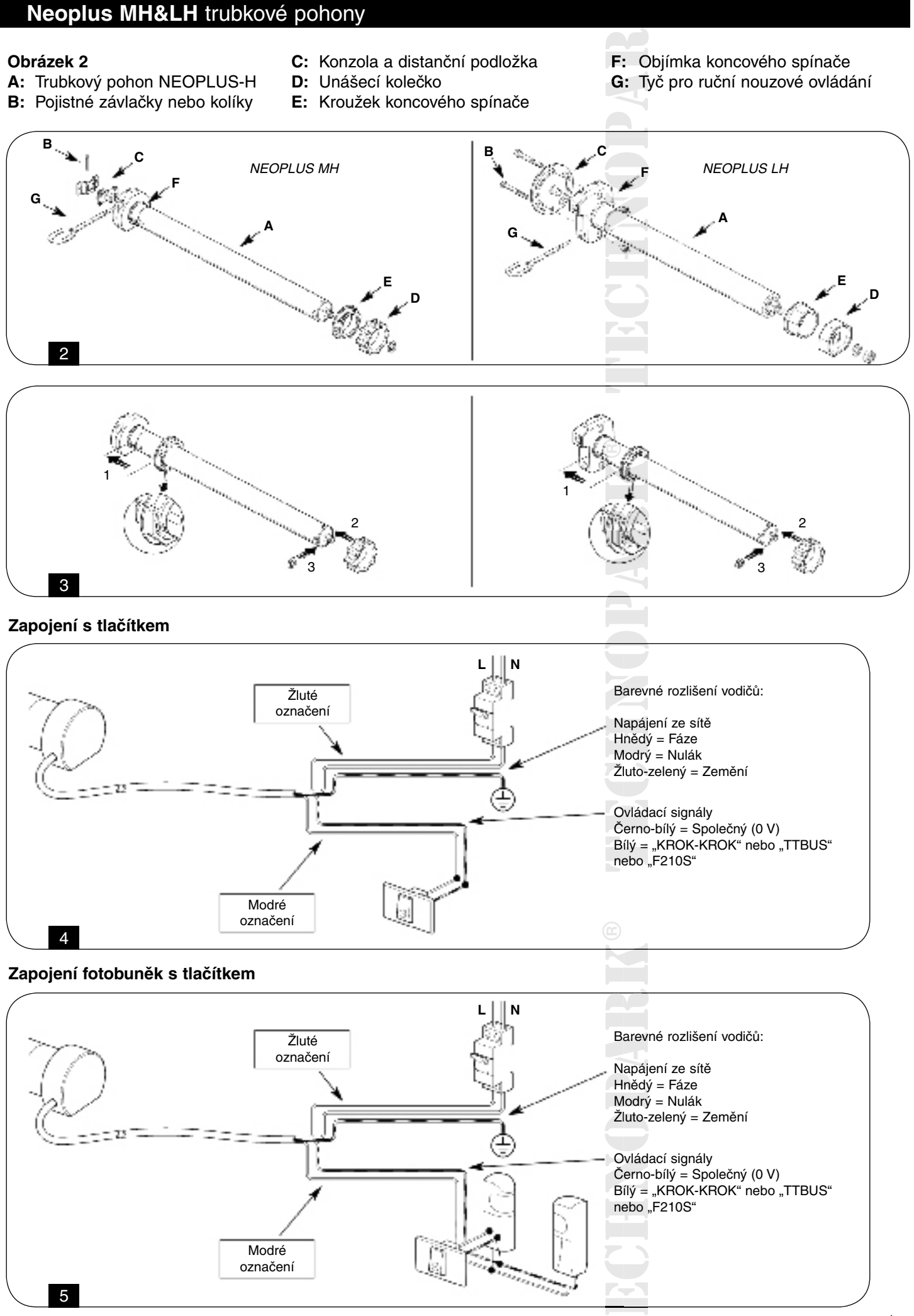

#### **2.1 Elektrické zapojení**

Při zapojování pohonu je nutné zajistit instalaci vícepólového vypínače, který bude umožňovat odpojení pohonu **od elektrické sítě; vzdálenost mezi kontakty tohoto vypínače musí být alespoň 3 mm (např. úsekový vypínač, espoň esp zásuvka a zástrčka apod.).**

Dodržujte přesně navržené zapojení; v případě pochybností neexperimentujte, ale podívejte se na příslušná **a podrobnější technická schémata, která jsou k dispozici na webových stránkách "www.niceforyou.com" nebo tránká "www.technopark.cz".**

Chybně provedené zapojení může být příčinou poruchy zařízení anebo navodit nebezpečné situace. Kabel používaný pro elektrické zapojení pohonů NEOPLUS-MH a NEOPLUS-LH je složený z 5 vodičů; 3 vodiče (žluté označení) jsou určené pro napájení ze sítě a zbývající 2 vodiče (modré označení) jsou určené pro přenos ovládacích signálů. Ohledně provedení elektrického zapojení odkazujeme na obrázky 4 a 5. Spojovací materiál není součástí dodávky pohonu. nebezp<br>ičů; 3 v<br>os ovlá čů; 3

### **2.1.1 Napájení z elektrické sítě (hnědý + modrý + žluto-zelený vodič) vodič**

Elektrické napájení přiváděné ze sítě musí být připojené k vodičům: hnědý (fáze), modrý (nulák) a žluto-zelený (zemnění).

# **V žádném případě nepřipojujte elektrické napájení odebírané ze sítě (230 V) k jiným vodičům.** ), modr<br>**/) k jin**<br>.. **4**

# **2.1.2 Vstup "KROK-KROK" (bílý + černo-bílý vodič), obrázek č. 4**

Aby bylo možné ovládat automatizační techniku ručně, je možné zapojit běžný kontakt libovolného tlačítka mezi bílý (vstup "KROK-KROK") a černo-bílý (společný) vodič. Provozní režim probíhá podle posloupnosti: vytažení-stop-spuštění-stop. Jestliže tlačítko stisknete a podržíte je po dobu delší než 3 sekundy (ale kratší než 10), dojde vždy k aktivaci vytažení rolety nebo markýzy (příkaz odpovídá stisknutí tlačítka na dálkovém ovladači). Jestliže tlačítko stisknete na dobu delší Jestli než 10 sekund, bude vždy aktivováno spuštění rolety nebo markýzy (příkaz odpovídá stisknutí tlačítka ).Tyto možnosti můžou být užitečné zejména při "synchronizaci" několika pohonů, kdy mají vykonat stejný pracovní cyklus bez ohledu na to, v jaké pozici se zrovna nachází.

**2.1.3 Vstup pro "fotočlánek F210S" (bílý + černo-bílý vodič), obrázek č. 5<br>Ke vstupu pro "fotočlánek F210S" je možné připojit právě tento speciální f"otočlánek F210S", kte<br>překážek a znemožní tak spuštění rolety nebo mark** Ke vstupu pro "fotočlánek F210S" je možné připojit právě tento speciální f"otočlánek F210S", který detekuje výskyt přípaných překážek a znemožní tak spuštění rolety nebo markýzy. K fotočlánku je možno připojit tlačítku "KROK-KROK". Další informace o tomto zapojení jsou uvedené v instruktážním manuálu dodávaném společně s "fotočlánkem F210S". Vstupy "KROK-KROK", "TTBUS" a "F210S" jsou v podstatě vzájemnou alternativou, protože fyzicky využívají stejné vodiče, tj. bílý a černo-bílý, a proto je možné použít vždy pouze jeden typ vstupu.

### **2.1.4 Vstup "TTBUS" (bílý + bílo-černý vodič)**

Systém "TTBUS" byl vyvinutý za účelem možnosti kontrolovat jednotlivé pohony anebo řídicí jednotky (až 255 zařízení) velmi jednoduchým způsobem, kdy stačí tyto pohony nebo jednotky zapojit paralelně a přitom jsou zapotřebí pouhé 2 vodiče. Další informace o tomto systému jsou obsažené v instruktážních manuálech dodávaných s výrobky, které jsou kompatibilní se systémem "TTBUS". Ke vstupu "TTBUS" je možné připojit programovací jednotku TTP anebo TTI, které značně zjednodušují programovací operace a správu celého zařízení; ohledně dalších informací odkazujeme na příslušné manuály. ech do<br>ací jed<br>ormací

### **3. Nastavení koncových spínačů**

Trubkové pohony výrobní řady NEOPLUS-H jsou vybaveny elektromechanickými koncovými spínači, které přeruší chod n pohonu v okamžiku, kdy roleta nebo markýza dosáhne krajní pozice při spuštění nebo vytažení. Pro nastavení těchto dvou v b Trubkové pohony výrobní řady NEOPLUS-H jsou vybaveny elektromechanickými koncovými spínači, které přeruší chod<br>pohonu v okamžiku, kdy roleta nebo markýza dosáhne krajní pozice při spuštění nebo vytažení. Pro nastavení těch kontrolují "vytažení" (zastavení v horní pozici) a spuštění (zastavení ve spodní pozici). Abyste správně rozlišili regulační šrouby, odkazujeme na obrázek 6 nebo 7, podle toho, jestli je pohon nainstalovaný nalevo nebo napravo, z vnitřní nebo z vnější strany. Krajní body koncových spínačů jsou přednastavené přibližně na 3 otáčky hřídele pohonu. č e otáč<br>pozici)<br>aný na

z vnější strany. Krajní body koncových spínačů jsou přednastavené přibližně na 3 otáčky hřídele pohonu.<br>Aby bylo možné ovládat chod pohonu, je možné použít vstup "KROK-KROK" (stačí na okamžik spojit černo-bílý a bílý vodič, aby došlo k uvedení pohonu do chodu) anebo použijte dálkový ovladač, nejprve je však nutné jej uložit do paměti nejprve podle instrukcí uvedených v tabulce 3 a naprogramovat směr rotace podle instrukcí uvedených v tabulce 4.

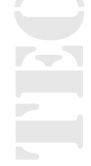

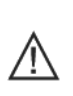

**Pozor:** Postup při nastavení, tj. nejprve vytažení a potom spuštění, se týká pohonů používaných pro automatizaci rolet (běžně je instalace pohonu do trubky prováděna při rozmotané roletě); u markýz (normálně je pohon do trubky vkládán s namotanou markýzou) je nutné uvedený postup provádět v opačném pořadí, tj. nejprve musíte nastavit "spuštění" a teprve potom "vytažení".

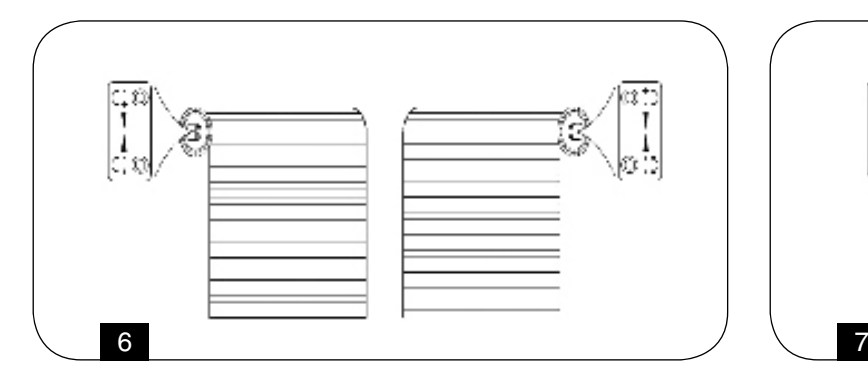

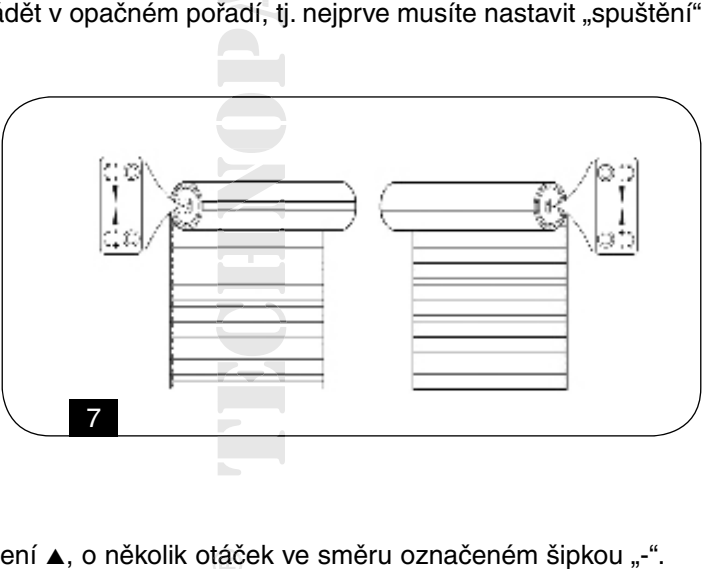

#### **Nastavení "vytažení":**

- 1. Otočte regulačním šroubem, určeným pro nastavení vytažení ▲, o několik otáček ve směru označeném šipkou "-".
- **2.** Uveďte pohon do chodu tak, aby se otáčel ve směru, kdy dochází k "vytažení" (tlačítko ▲ na dálkovém ovladači).
- **3.** Počkejte dokud se pohon nezastaví (zastavení je vyvoláno reakcí koncového spínače ▲, který je nastavený v aktuální pozici).
- **4.** Do 3 minut, tj. předtím, než vyprší čas určený pro nastavení, otáčejte regulačním šroubem, který je určený pro vytažení ▲, ve směru označeném šipkou "+", tak dlouho, dokud nedosáhnete požadované pozice pro zastavení (během prováděného nastavování se bude pohon postupně zastavovat v nově nastavených pozicích).

#### **Nastavení "spuštění":**

- 1. Uveďte pohon do chodu tak, aby se otáčel ve směru, kdy dochází ke "spuštění" (tlačítko ▼ na dálkovém ovladači).
- **2.** Počkejte dokud se pohon nezastaví (zastavení je vyvoláno reakcí koncového spínače ▼, který je nastavený v aktuální pozici).
- **3.** Do 3 minut, tj. předtím, než vyprší čas určený pro nastavení, otáčejte regulačním šroubem, který je určený pro spuštění ▼, ve směru označeném šipkou "+", tak dlouho, dokud nedosáhnete požadované pozice pro zastavení (během prováděného nastavování se bude pohon postupně zastavovat v nově nastavených pozicích).

#### **4. Programování**

Aby bylo možné ovládat pohon výrobní řady NEOPLUS-H dálkovým ovladačem, je nejprve nutné tento ovladač uložit do paměti podle instrukcí uvedených v tabulce 3.

#### **Pozor:**

- Všechny kroky prováděné při ukládání do paměti jsou časově omezené, to znamená, že musí být provedeny v rámci stanoveného časového limitu.
- U dálkových ovladačů, u kterých se předpokládá jejich rozdělení do většího počtu "skupin", je nutné před zahájením ukládání do paměti zvolit skupinu dálkových ovladačů, ke které bude přiřazený pohon.
- K uložení dálkových ovladačů do paměti prostřednictvím rádiového signálu může dojít u všech přijímačů, které gnálu m se nacházejí v dosahu používaného dálkového ovladače; je proto vhodné nechat zapojené napájení pouze hodné u toho pohonu, kterého se tato operace týká. které b<br>jnálu n<br>hodné ál
	- Při programování dbejte na to, aby ostatní vodiče vedoucí z pohonu nebyli nikterak propojeny, rovněž připojení fotobuněk je zakázáno. Vyhnete se tak zdroji problémů při instalaci.
	- Jednokanálové a dvoukanálové ovladače (např.: FLO1R, FLO2R) ukládejte do paměti zásadně druhým způ- nů.ládejt sobem. Vyhnete se tak problémům při programování a ovládání pohonů.

Jednoduchým způsobem je možné zkontrolovat, jestli jsou do paměti pohonu uložené nějaké dálkové ovladače; v tomto ložené

#### **Kontrola uložených dálkových ovladačů**

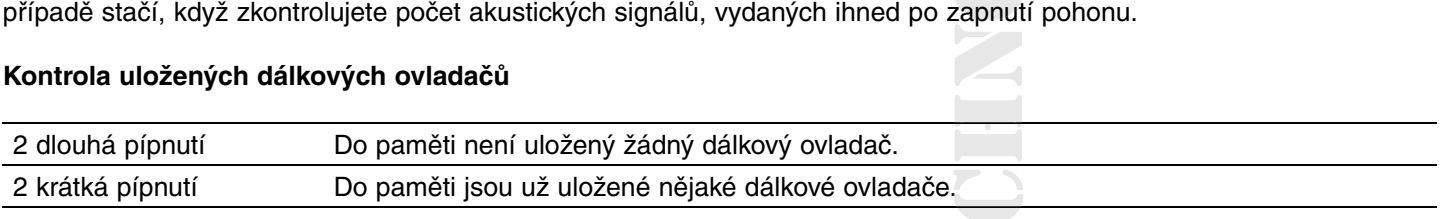

#### **4.1 Podrobnější informace**

Pohony výrobní řady NEOPLUS-H identifikují kromě dálkových ovladačů série ERGO, PLANO, NICEWAY a VOLO S RADIO, i další typy dálkových ovladačů vyráběných společností Nice (viz kapitola 4.2 "Použitelné dálkové ovladače"). Kromě toho je rovněž možné prostřednictvím příslušných postupů pro uložení dálkových ovladačů do paměti přiřa-žení d dit každému tlačítku ovladače libovolný příkaz (viz kapitola 4.3 "Naprogramování dálkových ovladačů I. a II. způsobem").

#### **4.2 Použitelné dálkové ovladače**

V tabulce 1 jsou uvedené dálkové ovladače, které je možné používat, včetně jejich kódování:

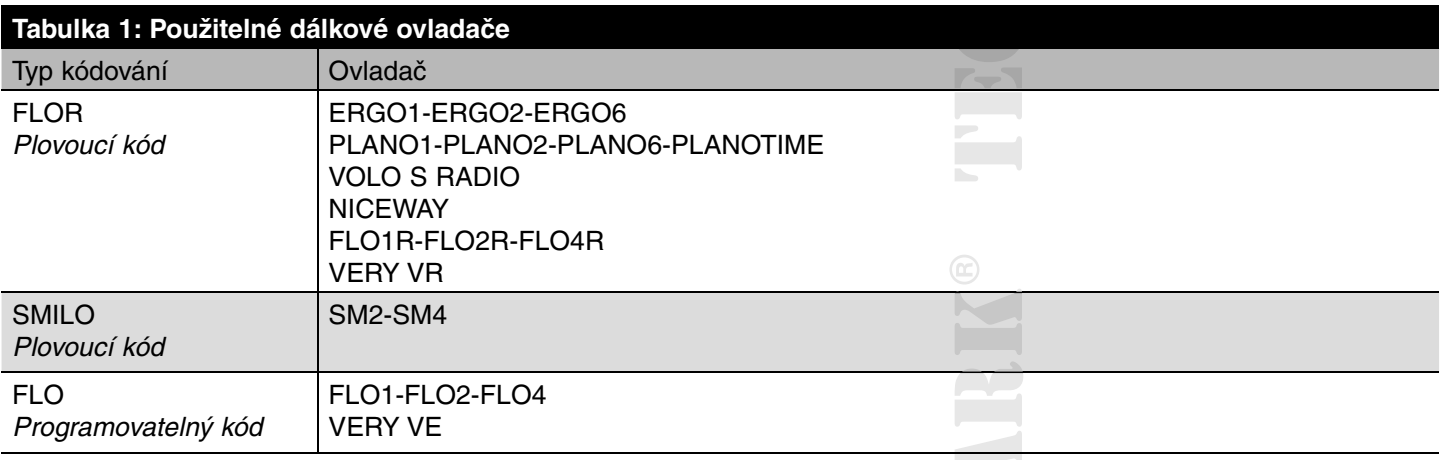

Pozor: Protože je kódování jednotlivých dálkových ovladačů odlišné a pohon není schopný je identifikovat všechny najednou, určí první dálkový ovladač uložený do paměti typ používaného kódování a tím pádem i typ dálkových ovladačů, který bude možné později uložit do paměti. Jestliže byste po uložení prvního dálkového ovladače do ulože paměti chtěli změnit typ dálkových ovladačů, bude nutné z paměti vymazat všechny dálkové ovladače (viz tabulky 7 nebo 11).

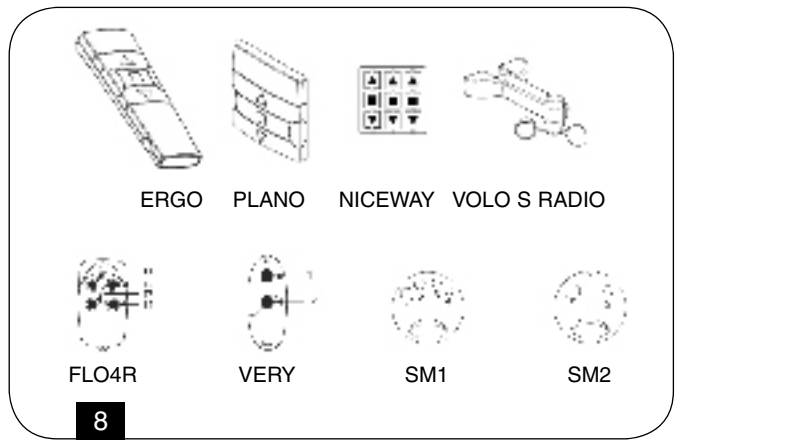

Typ dálkových ovladačů uložených do paměti je možné zjistit tím způsobem, že spočítáte počet pípnutí, vydaných poho-spočí nem ihned po jeho zapnutí.

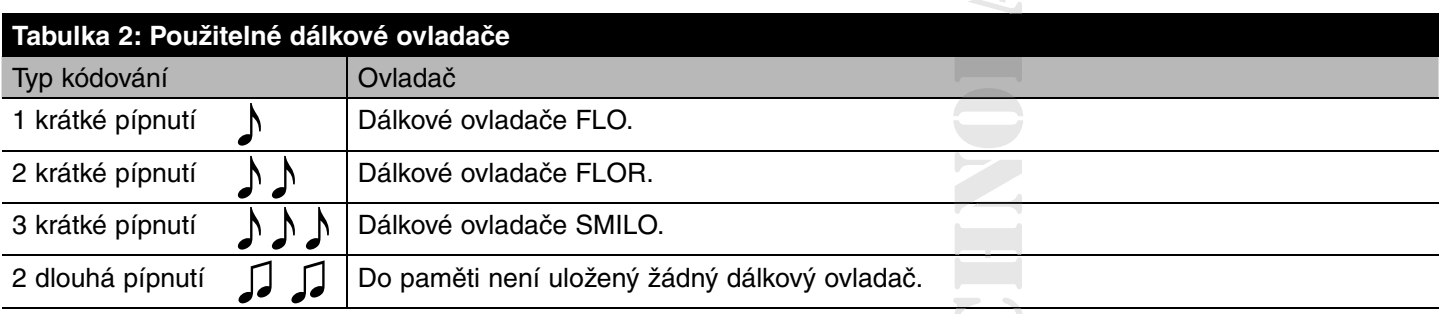

# **4.3 Uložení dálkových ovladačů do paměti I. a II. způsobem**

V tabulkách 3 a 6 je popsán postup pro uložení dálkových ovladačů do paměti I. způsobem, kdy je každému tlačítku přiřa-způ sozen jeden konkrétní příkaz: tlačítko ▲ (1) = "vytažení"; tlačítko ■ (2) = "stop"; tlačítko (3) ▼ = "spuštění". Dálkové ovladače je možné do paměti uložit i II. způsobem, tato varianta zajišťuje maximální flexibilitu při používání dálkových ovladačů. Do paměti stejného pohonu NEOPLUS-H je možné ukládat dálkové ovladače jak I., tak i II. způsobem.

#### **4.3.1 I. způsob**

paměti stejného pohonu NEOPLUS-H je možné ukládat dálkové ovladače jak I., tak i II. způsobem.<br>**4.3.1 I. způsob**<br>U této varianty je příkaz, přiřazený jednotlivým tlačítkům dálkového ovladače, pevně dán: tlačítko ▲ (1) ovl tlačítko ■ (2) ovládá stop, tlačítko ▼ (3) ovládá "spuštění"; v případě, že má dálkový ovladač ještě tlačítko 4, ovládá pak "stop". U I. způsobu se provádí s každým dálkovým ovladačem pouze jedna fáze ukládacího procesu a v paměti je obsazena ádacího pouze jedna pozice. Během ukládání do paměti I. způsobem není důležité, které tlačítko stisknete. Ohledně uložení dál-ačí pouze jedna pozice. Během ukládání do paměti I. způsobem není důležité, které tlačítko stisl<br>kových ovladačů do paměti anebo jejich vymazání I. způsobem odkazujeme na tabulky 6 a 7. evně dá<br>ý ovlada<br>ádacího<br>ré tlačítl

# **I. způsob Tlačítko Příkaz** Tlačítko nebo 1 Vytažení Tlačítko ■ nebo 2 Stop Tlačítko ▼ nebo 3 Spuštění Tlačítko 4 Stop

### **4.3.2 II. způsob**

U II. způsobu uložení do paměti je možné každému tlačítku dálkového ovladače přiřadit jeden ze 4 možných příkazů: če při **1** = "KROK-KROK"; **2** = vytažení - stop; **3** = spuštění - stop; **4** = stop.

U II. způsobu se provádí s každým tlačítkem dálkového ovladače jedna fáze ukládacího procesu a v paměti je obsazena ádacíh každým tlačítkem jedna pozice. Během ukládání do paměti II. způsobem je uloženo to tlačítko, které je právě stisknuto. Jestliže chcete jinému tlačítku stejného dálkového ovladače přiřadit další příkaz, je nutné znovu provést uložení tohoto tlačítka do paměti.

#### **II. způsob**

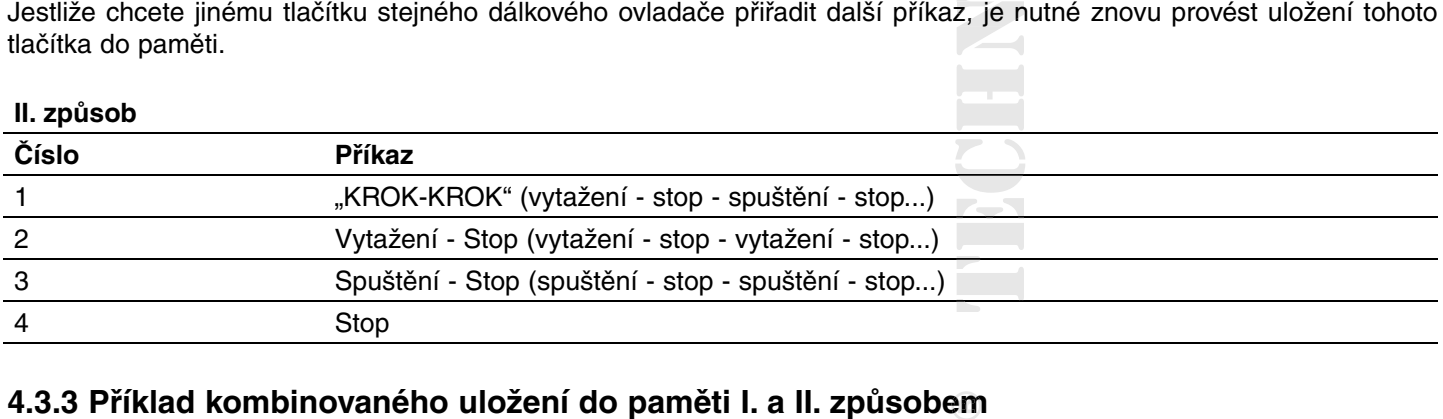

### **4.3.3 Příklad kombinovaného uložení do paměti I. a II. způsobem**

S pomocí vhodného využití možností při ukládání do paměti I. a II. způsobem je možné vytvořit z dálkových ovladačů mo skupiny, např. stejným způsobem, jak je to znázorněno na obrázku č. 9.

- Dálkový ovladač T1 (Ergo1) uložený I. způsobem do paměti A1 a A2, ovládá vytažení, stop anebo spuštění současně vytaže jak u A1, tak u A2.
- Dálkový ovladač T2 (Plano1) uložený I. způsobem pouze do paměti A3, ovládá vytažení, stop anebo spuštění pouze u A3. vyta aže
- Dálkový ovladač T3 (Planotime) uložený I. způsobem pouze do paměti A4, ovládá vytažení, stop anebo spuštění pouze u A4.
- Dálkový ovladač T4 (WM001C) uložený do paměti II. způsobem ("KROK-KROK"), ovládá pouze A4.
- Dálkový ovladač T5 (WM003G) uložený do paměti I. způsobem, aby ovládal prostřednictvím skupiny 1 A1 a A2; prostřednictvím skupiny 2 A3 a prostřednictvím skupiny 3 A4; ovládá vytažení, stop anebo spuštění A1 a A2, A3 anebo A4. p an ane
- Dálkový ovladač T6 (FLO4R) uložený II. způsobem do paměti A4 (tlačítka 1 a 3) a do paměti A5 (tlačítko 2) a do paměti do 3 A6 (tlačítko 4), ovládá vytažení a spuštění A4, anebo otevření garážových vrat A5, anebo otevření automatizované brány A6.

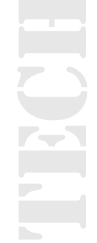

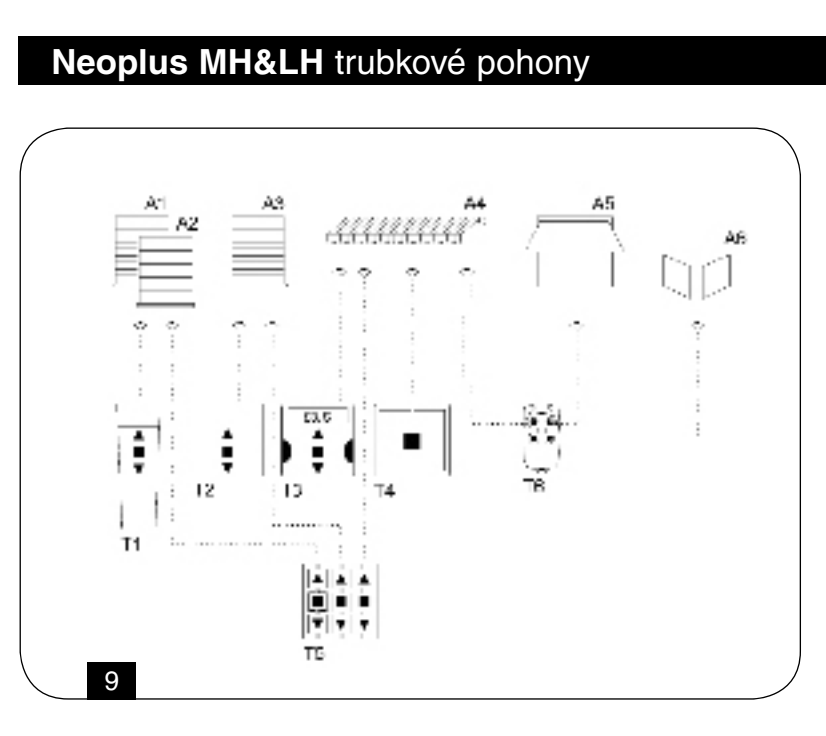

#### **Pozor:**

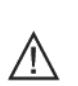

- S dálkovým ovladačem, který je do paměti pohonu uložený II. způsobem není možné provádět programování bem n některých funkcí (směr rotace, délka pracovního cyklu ...), jestliže je během tohoto programování požadováno během hstisknutí různých tlačítek, například stisknutí tlačítka  $\blacksquare$  a tlačítka  $\blacktriangle$ .
- S dálkovým ovladačem, který je do paměti pohonu uložený II. způsobem, nemůžou být využívány příkazy pro "vícenásobné skupiny".

### **5. Programování I. způsobem**

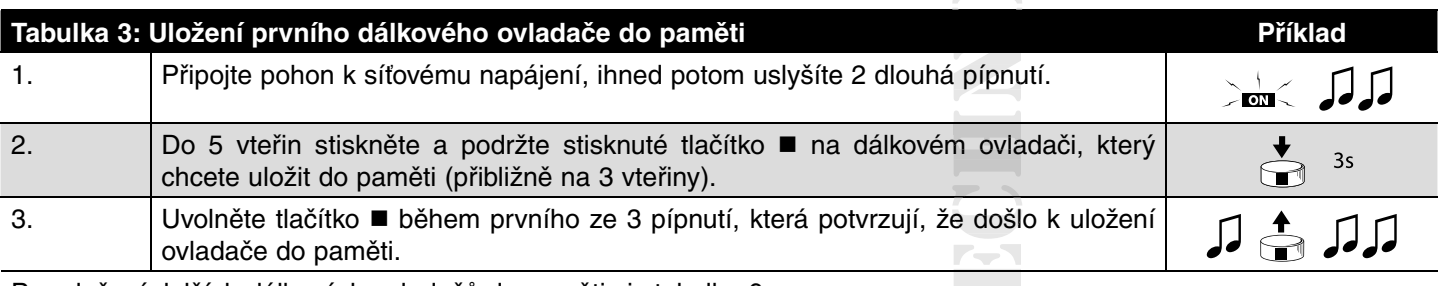

Pro uložení dalších dálkových ovladačů do paměti viz tabulka 6.

Poté, co jste do paměti uložili dálkový ovladač, je nutné naprogramovat směr rotace pohonu; dokud nebude naprogramovaný směr rotace bude každý příkaz vydaný prostřednictvím tlačítek dálkového ovladače p a q signalizovaný jedním pípnutím a dvěma krátkými posuvy pohonu.

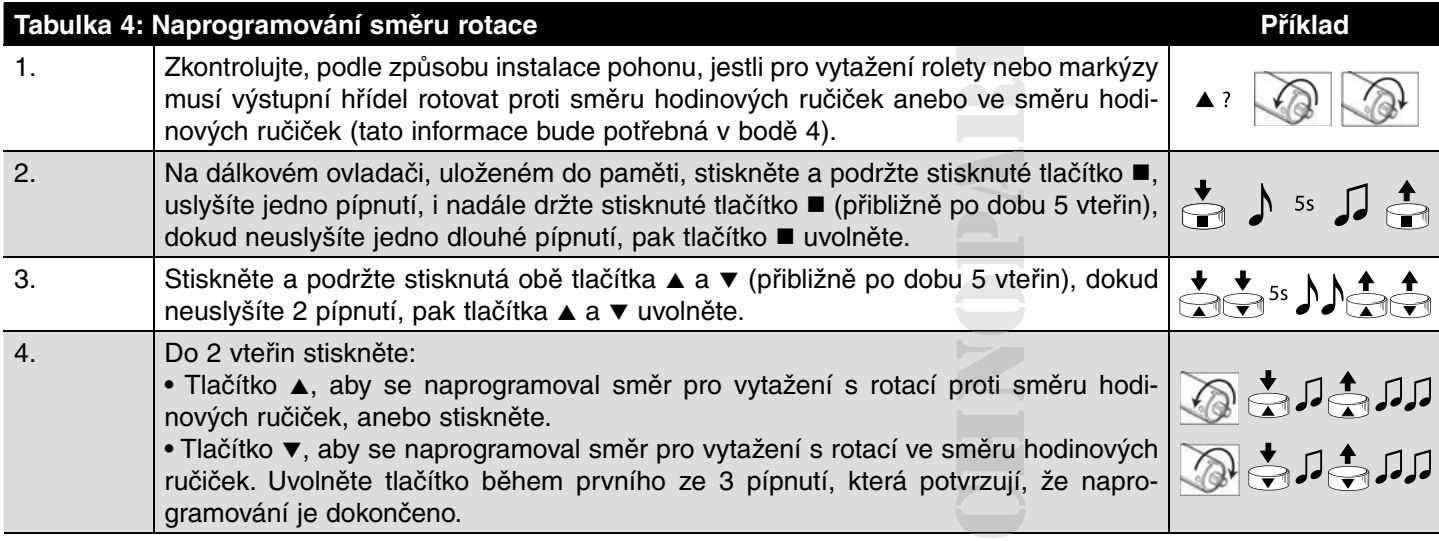

Poté, co jste naprogramovali směr rotace, zkontrolujte, jestli tlačítko ▲ na dálkovém ovladači skutečně ovládá vytažení rolety nebo srolování markýzy, zatímco tlačítko musí ovládat spuštění rolety nebo rozvinutí markýzy.

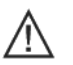

Pozor: Reakce anemometru vyvolá u pohonu aktivaci příkazu, který odpovídá stisknutí tlačítka v.

Jestliže není směr rotace naprogramovaný správným způsobem, je možné naprogramování vymazat podle instrukcí uve-ogram dených v tabulce 5; potom programování zopakujte podle postupu uvedeného v tabulce 4. tabulc

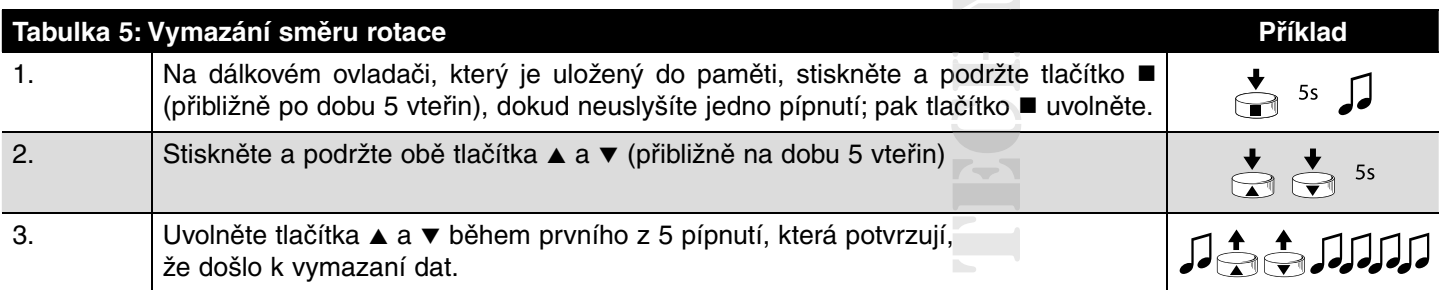

**Poznámka:** Od tohoto okamžiku nebudou dálkové ovladače uložené do paměti pohonu ovládat žádný pracovní cyklus, a to až do okamžiku, kdy bude provedeno nové naprogramování směru rotace (viz tabulka 4).

V případě, kdy je do paměti uložený jeden nebo několik dálkových ovladačů, je možné do ní uložit další ovladače podle možn instrukcí uvedených v tabulce 6.

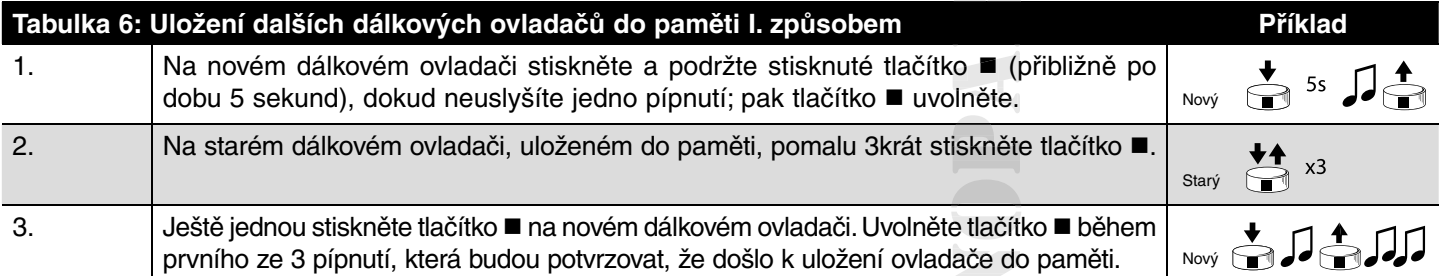

Poznámka: Jestliže je paměť plná (30 dálkových ovladačů), uslyšíte 6 pípnutí a dálkový ovladač nebude možné do paměti uložit.

 $\geq$ 

Jestliže bude nutné smazat provedená naprogramování, postupujte podle kroků uvedených v tabulce 7.

#### **Mazání dat je možné provádět:**

- Jestliže bude nutné smazat provedená naprogramování, postupujte podle kroků uved<br>**Mazání dat je možné provádět:**<br>• S dálkovým ovladačem, který není uložený do paměti, postup začněte od bodu A.
- S dálkovým ovladačem, který je uložený do paměti, postup začněte od bodu 1. 1
- Mazání je nutné pouze se spojením TTBusových vodičů (bílý, bílo-černý).

#### **Je možné vymazat:**

- Pouze dálkové ovladače uložené do paměti, postup ukončete v bodě 4.
- Všechno (dálkové ovladače, směr rotace, adresy "TTBUS"...), postup dokončete až do bodu 6.

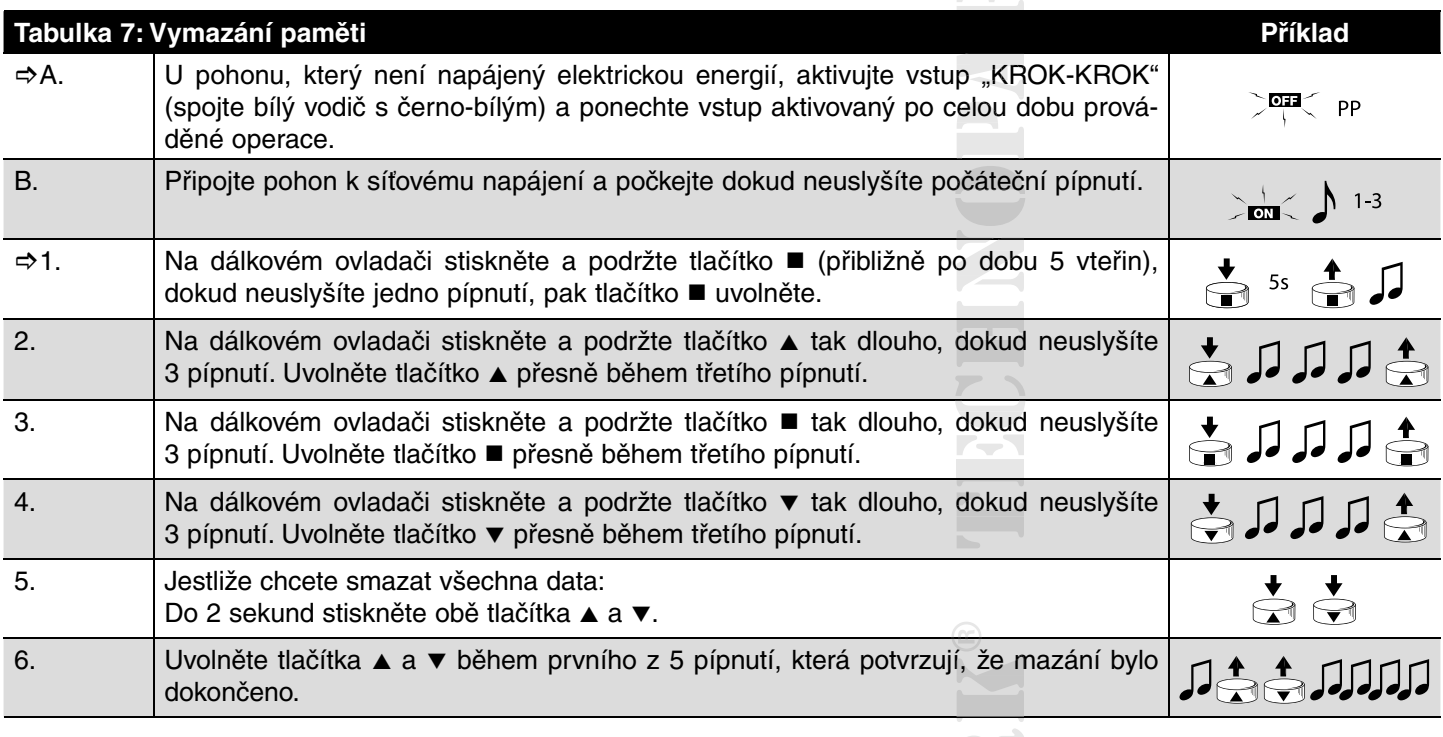

# **6. Programování II. způsobem**

Jestliže paměť neobsahuje žádný dálkový ovladač, je možné provést uložení prvního dálkového ovladače II. způsobem podle instrukcí uvedených v tabulce 8.

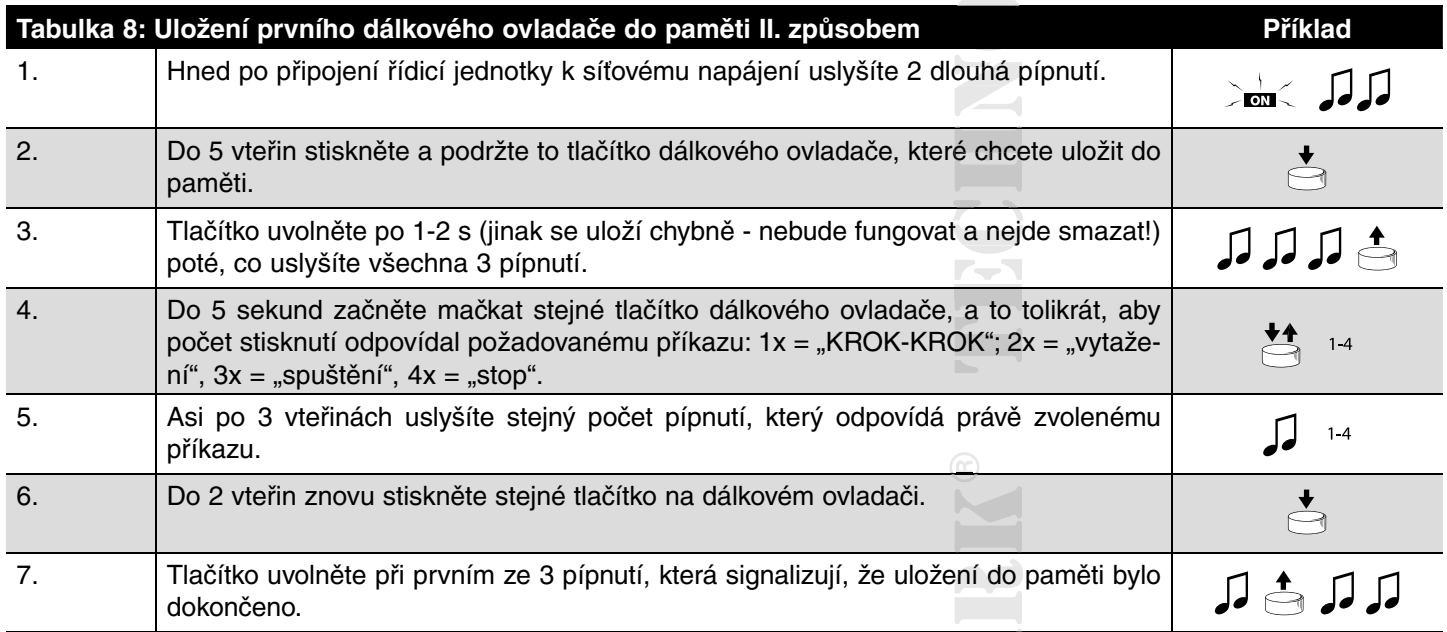

Jestliže v bodě 5 neuslyšíte stejný počet pípnutí, odpovídající požadovanému příkazu, počkejte několik sekund, dojde tak k ukončení programovacího procesu, aniž by bylo provedeno jakékoli uložení do paměti.

Jestliže jste uložili tlačítka dálkového ovladače do paměti, aby jimi byl vydáván příkaz "KROK-KROK" anebo "stop", jsou tyto příkazy ihned použitelné; aby však bylo možné používat příkazy pro "vytažení" p a pro "spuštění" q, je nutné nejprve naprogramovat směr rotace pohonu; dokud nebude naprogramovaný směr rotace pohonu, bude každý příkaz p a q vydaný dálkovým ovladačem signalizován jedním pípnutím a dvěma krátkými posuvy pohonu. Vzhledem k tomu, že není možné naprogramovat směr rotace pohonu prostřednictvím dálkového ovladače uloženého do paměti II. způsobem, musí být tato operace provedena s pomocí dálkového ovladače uloženého do paměti I. způsobem, anebo prostřednictvím k tomu určených programovacích zařízení TTP nebo TTI.

Jestliže je do paměti uložený jeden nebo větší počet dálkových ovladačů, je možné ukládat další dálkové ovladače možn II. způsobem podle instrukcí uvedených v tabulce 9.

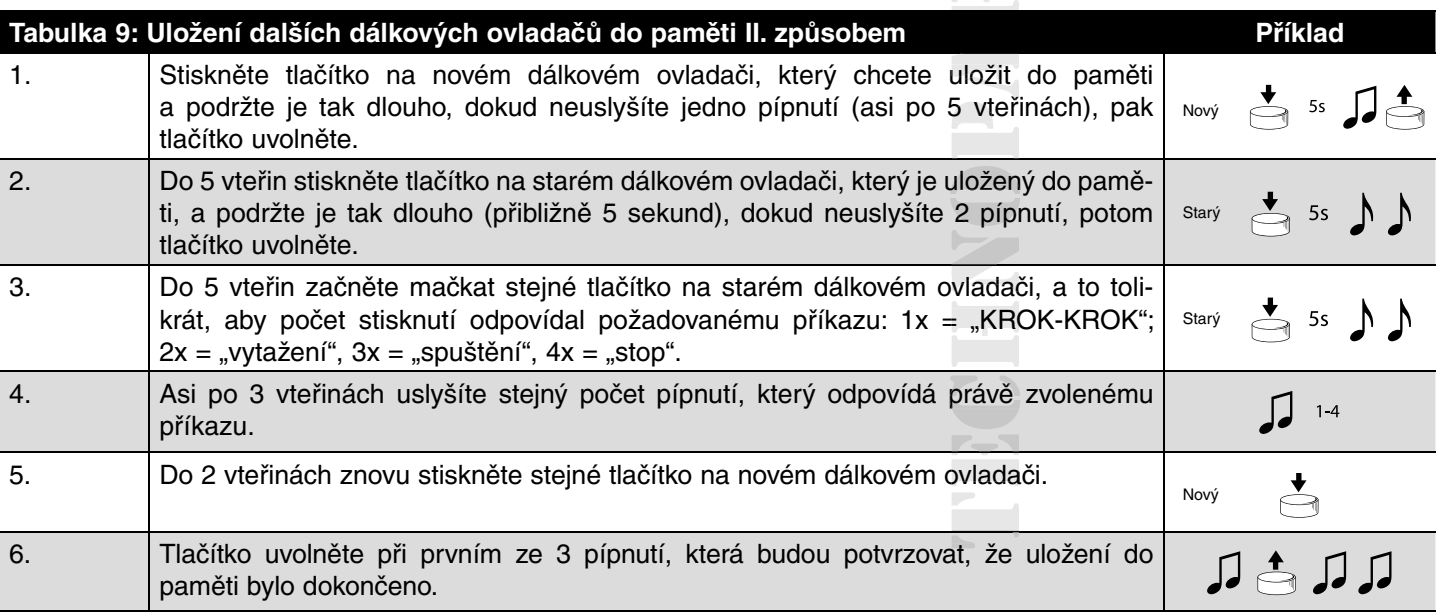

Jestliže v bodě 5 neuslyšíte stejný počet pípnutí, odpovídající požadovanému příkazu, počkejte několik sekund, dojde tak íka k ukončení programovacího procesu, aniž by bylo provedeno jakékoli uložení do paměti. o pam

Poznámka: Jestliže je paměť plná (30 dálkových ovladačů), uslyšíte 6 pípnutí a dálkový ovladač nebude možné do paměti uložit.

Jednoduchým způsobem je možné do paměti uložit nový dálkový ovladač, který bude mít stejné vlastnosti jako starý dálkový ovladač; v takovém případě postupujte podle instrukcí uvedených v tabulce 10.

Nový dálkový ovladač uložený tímto způsobem zdědí parametry starého dálkového ovladače, to znamená, že v případě, ého ov ého kdy je starý dálkový ovladač uložený I. způsobem, bude i nový dálkový ovladač fungovat I. způsobem; jestliže je starý dálkový ovladač uložený II. způsobem, bude i tlačítku nového dálkového ovladače přiřazený stejný příkaz, jaký je uložený e přiřa u starého dálkového ovladače.

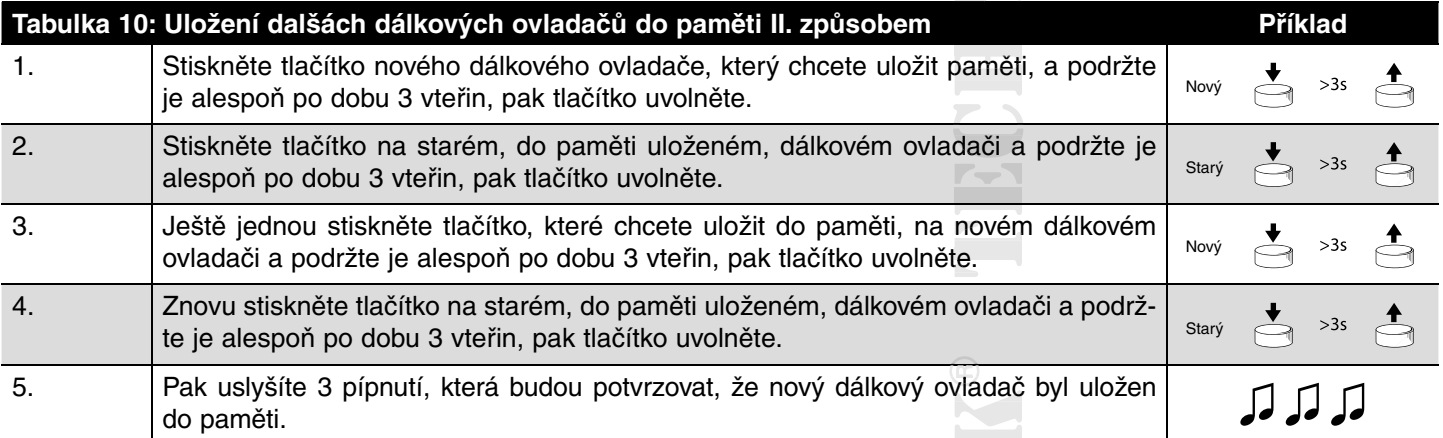

Poznámka: V případě, že je paměť plná (30 dálkových ovladačů), bude prostřednictvím 6 pípnutí signalizováno, že dálkový ovladač není možné uložit do paměti.

V případě, že by bylo nutné vymazat uložená naprogramování a máte k dispozici pouze dálkový ovladač uložený do paměti II. způsobem, postupujte podle instrukcí uvedených v tabulce A10; (při mazání prováděném pomocí dálkového ovladače, prová který není uložený do paměti anebo je uložený I. způsobem, postupujte podle instrukcí uvedených v tabulce 7).

Z paměti je možné vymazat:

- Jenom dálkové ovladače, ukončete postup v bodě 5.
- Veškerá data (dálkové ovladače, směr rotace pohonu, adresy "TTBUS"...), dokončete celý postup až do bodu 6.

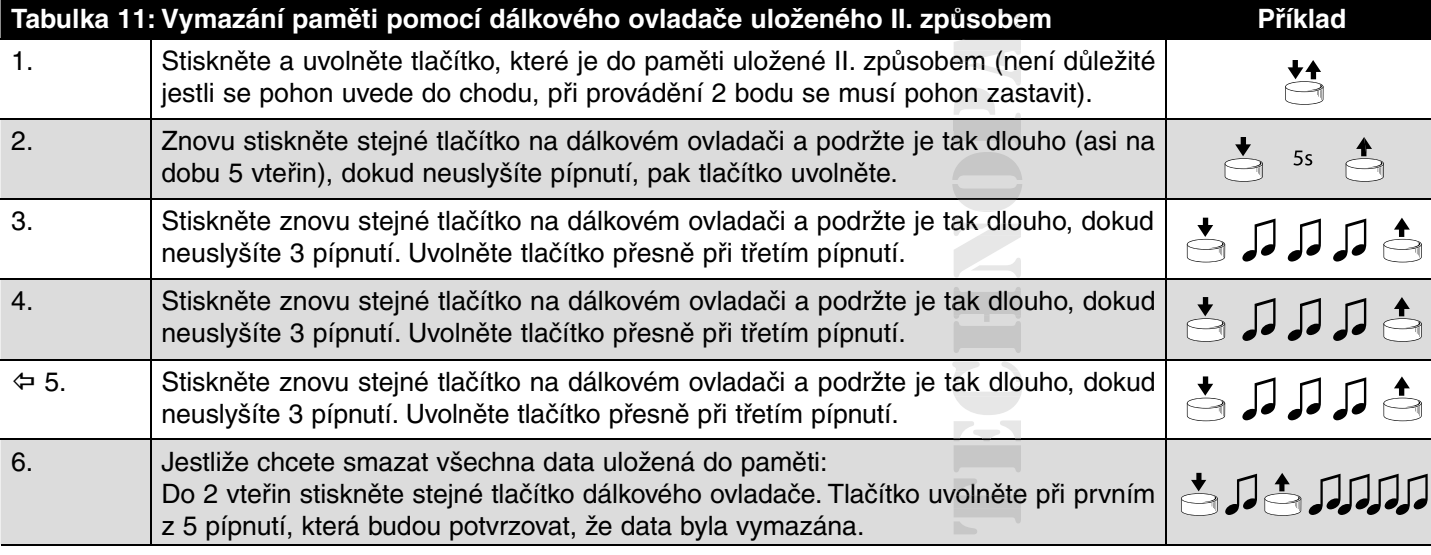

# **7. Konektor napájení**

**Tato kapitola je určena pouze pro techniky provádějící servis**

Platí pouze pro model NEOPLUS-LH

**V případě, že by došlo k poškození napájecího kabelu, je nutné jej vyměnit za stejný typ, který lze objednat přímo a ste u výrobce nebo v autorizovaném servisu.**

#### **Výměna napájecího kabelu:**

- **1.** Uvolněte oba šrouby, které zajišťují ochrannou krytku (obr. A).
- **2.** Sejměte ochrannou krytku tahem směrem ven (obr. B).
- **3.** Vytáhněte tahem konektor (obr. C).
- 4. Vyměňte kabel a proveďte výše popsané operace v opačném pořadí, aby byl konektor dobře zapojený a zajištěný.

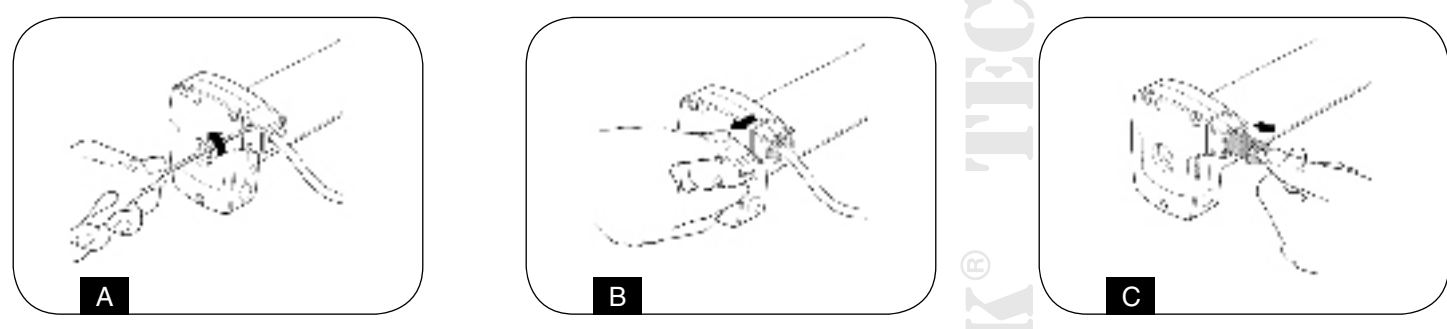

# **8. Co dělat, když ... aneb malý průvodce pro případ,když něco nefunguje! nefu**

Po připojení pohonu k napájení není slyšet žádné pípnutí a vstup "KROK-KROK" neuvádí pohon do chodu. Zkontrolujte, jestli je pohon napájený stanoveným síťovým napětím, jestliže je napájení v pořádku, došlo s největší prav-apájen apáj děpodobností k vážné poruše a pohon bude nutné nechat opravit odborným servisem. visem

#### **Po zadání příkazu se pohon neuvedl do chodu.**

- Jestliže ještě před chvílí fungoval, mohlo dojít k reakci tepelné ochrany, stačí počkat několik minut, aby pohon vychladl. počkat poč
- Zkontrolujte, jestli nejsou špatně nastavené koncové spínače, zkuste pootočit regulačními šrouby o několik otáček ve regu t re směru hodinových ručiček (+).
- Zkontrolujte, jestli funguje vstup "KROK-KROK", a to takovým způsobem, že na okamžik spojíte bílý a černo-bílý vodič.
- Zkontrolujte jestli je do paměti uložený alespoň jeden dálkový ovladač, a to tak, že po zapnutí pohonu zkontrolujete, jestli pohon vydal krátká pípnutí.

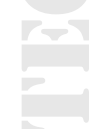

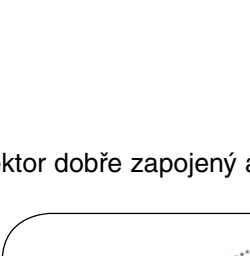

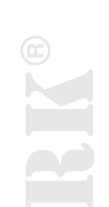

- Zkontrolujte, jestli mezi dálkovým ovladačem a pohonem probíhá "komunikace", a to tak, že stisknete a podržíte tlačítko (2) alespoň po dobu 5 vteřin na některém z dálkových ovladačů (ať už je, nebo není uložený do paměti pohonu), jestliže o uslyšíte jedno pípnutí, znamená to, že pohon přijímá signál vysílaný dálkovým ovladačem a můžete proto přistoupit m ov ý k provedení poslední kontroly; pokud tomu tak není, proveďte bezprostředně následující kontrolu.
- Zkontrolujte, jestli dálkový ovladač skutečně vydává rádiový signál, a to pomocí následující praktické zkoušky: stiskněte cí nás některé tlačítko a přiložte LED diodu k anténě jakéhokoli rádiového přijímače (zvolte raději nějaký levnější model), ače (zv který je zapnutý a naladěný na vlnový rozsah FM, na frekvenci 108,5 MHz anebo na frekvenci co nejbližší této hodnotě; měl by být slyšet slabý šum s pulzujícím praskáním.
- Poslední kontrola spočívá v tom, že budete pomalu mačkat všechna tlačítka na dálkovém ovladači, jedno po druhém, dá jestliže ani jedno tlačítko neuvede pohon do chodu, znamená to, že tento dálkový ovladač není uložený do paměti.

#### **Po vydání některého příkazu prostřednictvím dálkového ovladače je slyšet krátké pípnutí a pohon udělá krátkou t k átk otáčku směrem dopředu a dozadu.**

Aby bylo možné pohon ovládat pomocí dálkových ovladačů je nutné naprogramovat i směr rotace podle instrukcí uvedených v tabulce 4.

#### **Není možné naprogramovat směr rotace podle instrukcí uvedených v tabulce 4.**

Směr rotace je možné naprogramovat pouze pomocí dálkových ovladačů uložených do paměti I. způsobem; zkontrolujte, jestli po stisknutí tlačítka nebo uslyšíte jedno pípnutí a jestli pohon vykoná krátkou otáčku směrem dopředu a dozadu; jestliže stisknete tlačítko, uslyšíte pouze krátké pípnutí. l**ice 4.**<br>ných do<br>átkou o<br>**ípípnu**<br>vého o

**Po vydání některého příkazu prostřednictvím dálkového ovladače je slyšet 6 pípnutí a pohon se neuvede do chodu. pípnu** Dálkový ovladač není synchronizovaný, je nutné zopakovat uložení tohoto dálkového ovladače do paměti.

# Dálkový ovladač není synchronizovaný, je nutné zopakovat uložení tohoto dálkového ov<br>**Po vydání některého příkazu je slyšet 10 pípnutí a pak se pohon uvede do chodu.**

Autodiagnostika parametrů uložených do paměti zjistila nějakou chybu (adresa "TTBUS" nebo směr rotace jsou chybně nastaveny), zkuste znovu zařízení naprogramovat.

# **9. Technické parametry trubkových pohonů NEOPLUS-MH a NEOPLUS-LH EOPL**

modelu.

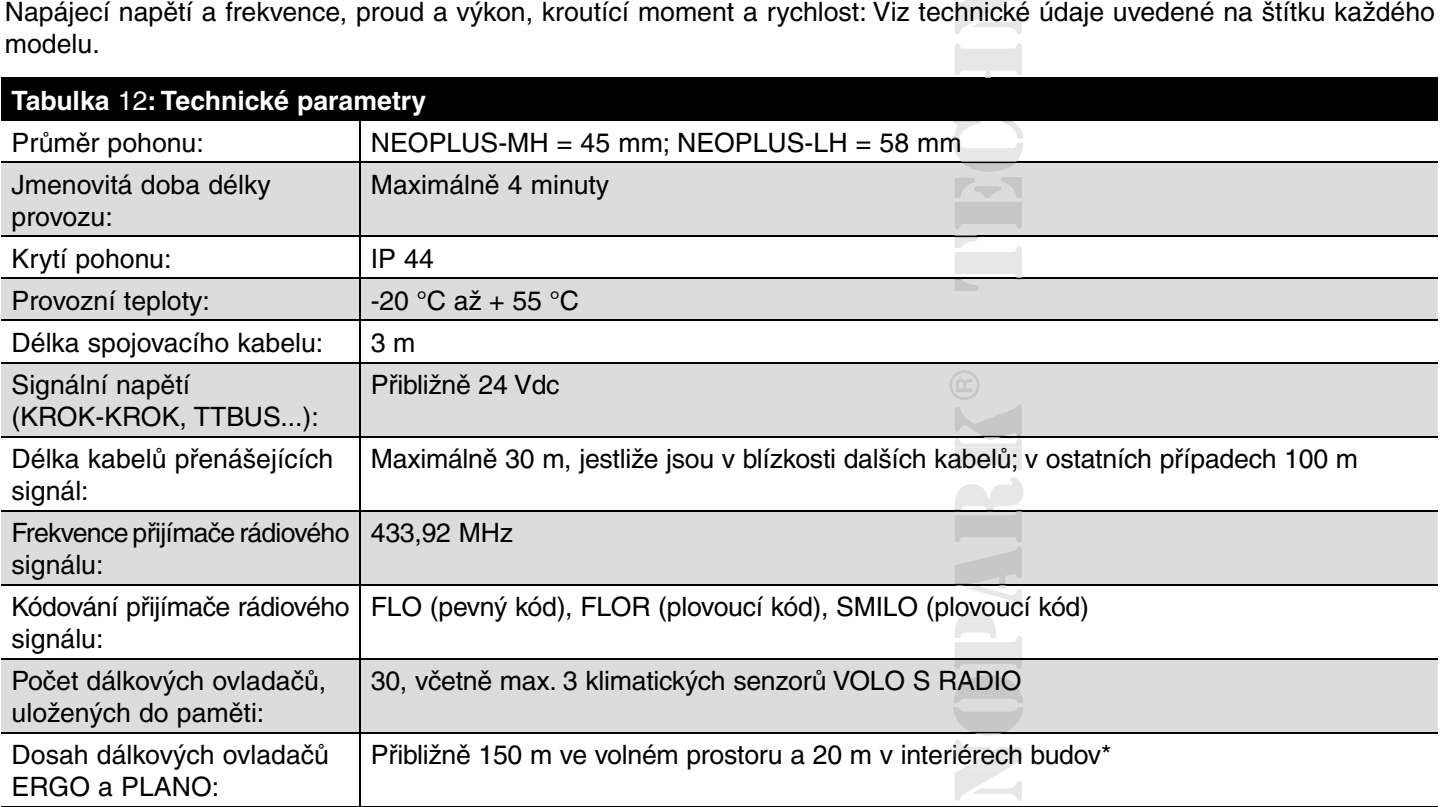

\*) Dosah rádiových dálkových ovladačů je značně ovlivněn dalšími zařízeními, která pracují na stejné frekvenci a vysí lají nepřetržitě, jako jsou například alarmy, bezdrátová sluchátka atd. …, kdy dochází k jejich vzájemné interferenci s přijímačem.

Nice S.p.a. si vyhrazuje právo provádět úpravy svých výrobků, kdykoli to bude považovat za nutné. považo

#### **10. Zapnutí / vypnutí senzoru slunce**

Pro funkci zapnutí, nebo vynutí senzoru světla (klimatické senzory NEMO a VOLO S-RADIO) je nutné pro ovládání rolety nebo markýzy použít ovladače ERGO4, nebo PLANO4. Postup pro vypnutí/zapnutí je popsán níže. Stiskem levého tlačítka vyberte Zapnuto (on), nebo vypnuto (off). Vaše volba bude vyobrazena pomocí červené LED diody přímo na ovladači.

Poté pravým tlačítkem vyberte kanál, skupinu zařízení pro které chcete zapnou, nebo vypnout reakci na senzor slunce.<br>Signál vyšlete stisknutím tlačítka STOP, popřípadě jakýmkoliv směrovým tlačítkem.

Signál vyšlete stisknutím tlačítka STOP, popřípadě jakýmkoliv směrovým tlačítkem.

Na signál z vysílače reaguje vždy jen vestavěná jednotka pohonu (NEOMAT, NEOPLUS) popřípadě jednotka externí, do které byl ovladač ERGO4, popřípadě PLANO4 nahrán.

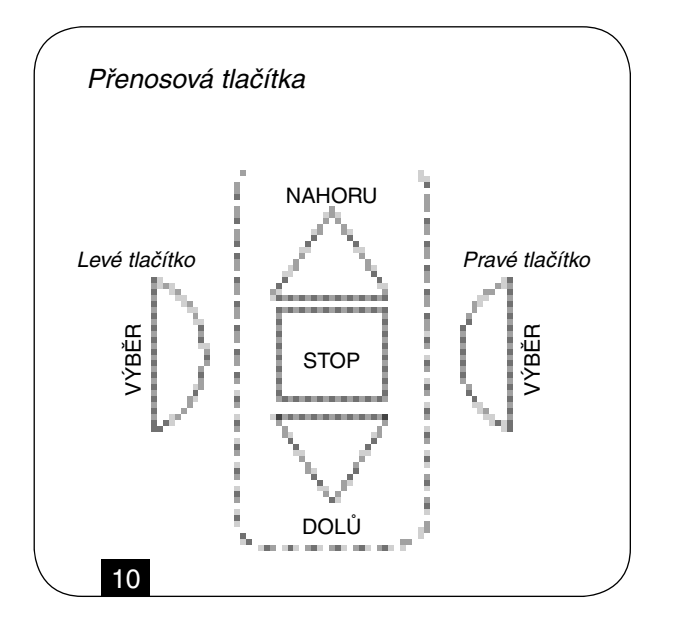

## **Prohlášení o shodě**

v souladu se Směrnicí 73/23/CEE; 89/336/CEE a 1999/5/CE

Číslo: 217/NEOPLUS-MH Revize: 0

Níže podepsaný Lauro Buoro, ve funkci generálního managera, prohlašuje na vlastní odpovědnost, že výrobek:

# **Jméno výrobce**

NICE S.p.a.

#### **Adresa**

Via Pezza Alta 13, 31046 Z.I. Rusitgne - Oderzo (TV) Itálie

#### **Typ**

Trubkový převodový pohon pro rolety, markýzy a stínící techniku s možností ručního ovládání, se zabudovanou í ru řídicí jednotkou a přijímačem rádiového signálu

#### **Modely**

NEOPLUS-MH, NEOPLUS-LH

#### **Příslušenství**

Rádiové dálkové ovladače výrobní řady ERGO, PLANO, NICEWAY, VOLO-S-RADIO, Fotočlánky F210S RAD

#### **Splňuje požadavky stanovené následujícími směrnicemi Evropské Unie, stejně tak jako požadavky U** Splňuje požadavky stanovené následujícími směrnicemi Evropské Unie, sto<br>upravené směrnicí 93/68/CEE, přijaté Evropskou Radou dne 22. července 1993:

73/23/CEE; SMĚRNICE 73/23/CEE EVROPSKÉ RADY ze dne 19. února 1973 týkající harmonizace legislativy 9 973 tý členských států v oblasti elektrických zařízení a materiálů, používaných ve stanoveném rozsahu elektrického napětí.

#### **Podle následujících harmonizovaných norem**

EN 60335-1; EN 60335-2-97.

89/336/CEE; SMĚRNICE 89/336/CEE EVROPSKÉ RADY ze dne 3. května 1989 týkající harmonizace legislativy t členských států v oblasti elektromagnetické kompatibility.

#### **Podle následujících norem: ETSI EN 300 220-3; ETSI EN 301 489-1; ; ETSI EN 301 498-3 TSI EN TS**

Dále splňuje základní požadavky předepsané 3. článkem níže uvedené směrnice Evropské Unie, která se vzta-ěrn ěrnice huje na používání výrobků za účelem, ke kterému byly vyrobeny:

1999/5/CE; SMĚRNICE 1999/5/CE přijatá EVROPSKÝM PARLAMENTEM a EVROPSKOU RADOU dne 9. března 1999, týkající se bezdrátových zařízení a telekomunikačních terminálů a vzájemného uznávání jejich min prohlášení o shodě.

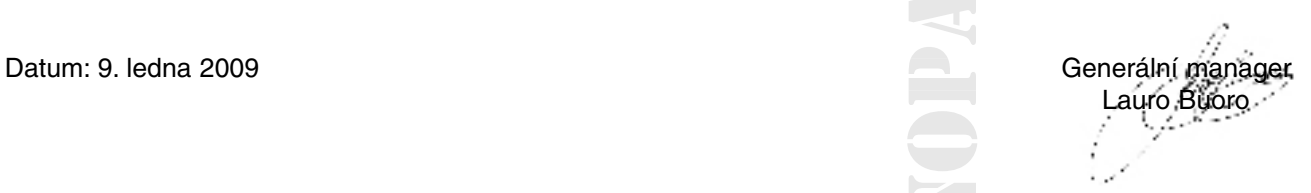

# **Přehled produktů**

# **Pohony pro privátní brány**

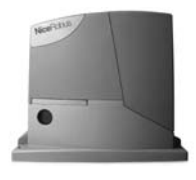

**ROBUS 350** pohon pro posuvné brány do 350 kg

**ROBO** pohon pro posuvné brány do 500 kg

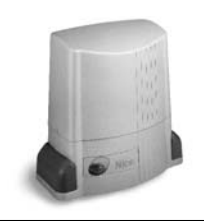

**THOR** pohon pro posuvné brány do 1500 kg

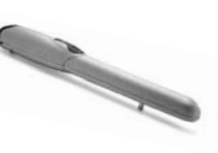

**WINGO** pohon pro otočné brány do velikosti křídla 1,8 m

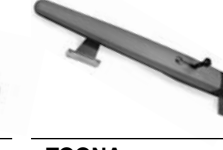

**TOONA** pohon pro otočné brány do velikosti křídla 7 m

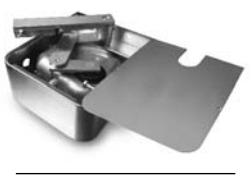

**METRO** pohon pro otočné brány do velikosti křídla 3,5 m

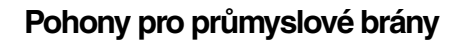

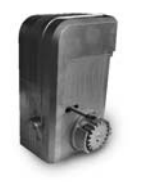

**NYOTA 115** pohon pro posuvné brány do 800 kg

**MEC 200** pohon pro posuvné brány do 1200 kg

# **Pohony pro garážová vrata**

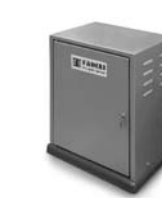

**FIBO 400** pohon pro posuvné brány do 4000 kg

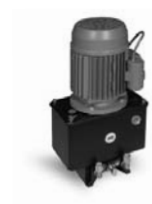

**MEC 800** pohon pro otočné brány do hmotnosti křídla 1600 kg

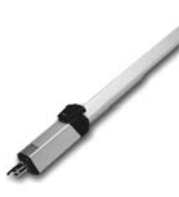

**HINDI 880** pohon pro otočné brány do velikosti křídla 6 m

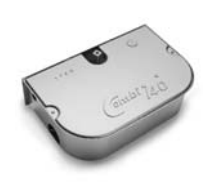

**COMBI 740** pohon pro otočné brány do hmotnosti křídla 700 kg

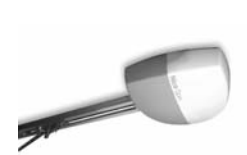

pohon pro sekční a výklopná

**SPIN**

.<br>vrata

**WIL**

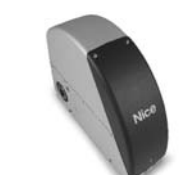

**SUMO** pohon pro průmyslová sekční vrata do velikosti 35 m2

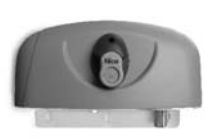

**HYPPO** pohon pro otočné brány se silnými pilíři a skládací vrata

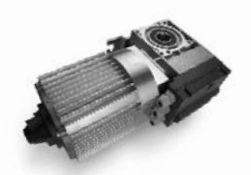

**TOM** pohon pro průmyslová sekční a rolovací vrata do 750 kg

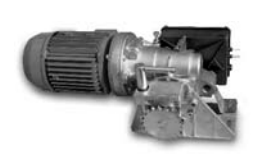

**MEC 200 LB** pohon pro průmyslová sekční vrata do velikosti 50 m2

# **Dálkové ovládání, bezkontaktní snímače, klávesnice a docházkové systémy**

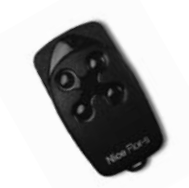

**FLOR** dálkové ovládání s plovoucím kódem, 433.92 MHz

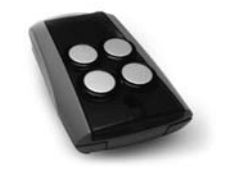

**FENIX 4** superheterodynní přijímač pracující na frekvenci 433.92 MHz

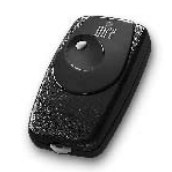

**BIO** dálkové ovládání, s přesným kódem 40.685 MHz, dosah až 400 m

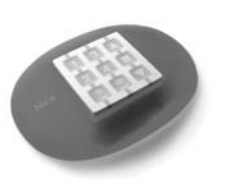

**NiceWay** dálkové ovládání, 433.92 MHz, provedení zeď, stůl nebo komb.

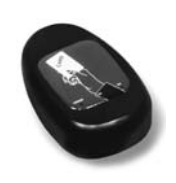

**KP 100** snímač bezkontaktních karet s kontrolou vstupů/výstupů

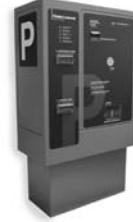

**VA 401** platební automat pro výběr parkovného

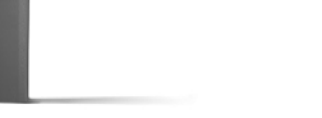

rychlá závora s délkou ramene do 8 m, vhodná pro parking

**Automatické sloupy a parkovací systémy**

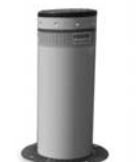

**STRABUC 918** automatický výsuvný sloup pro zamezení vjezdu

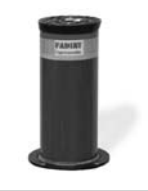

**MASPI 241** mechanický výsuvný sloup pro zamezení vjezdu

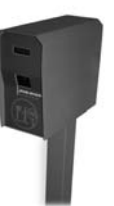

**VA 101/301** vjezdové/výjezdové automaty pro výdej a čtení parkovacích lístků

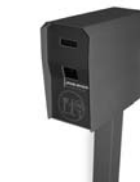

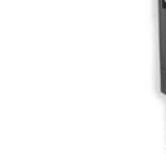